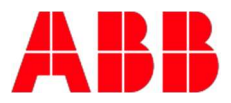

## Create a Training Account

## This guide will describe the steps to create a training account in the Training System.

- 1. Either click this link and skip to step 5 or follow the path below.
- 2. Go to ABB.com/us. Go to the bottom of the page and click 'Training'

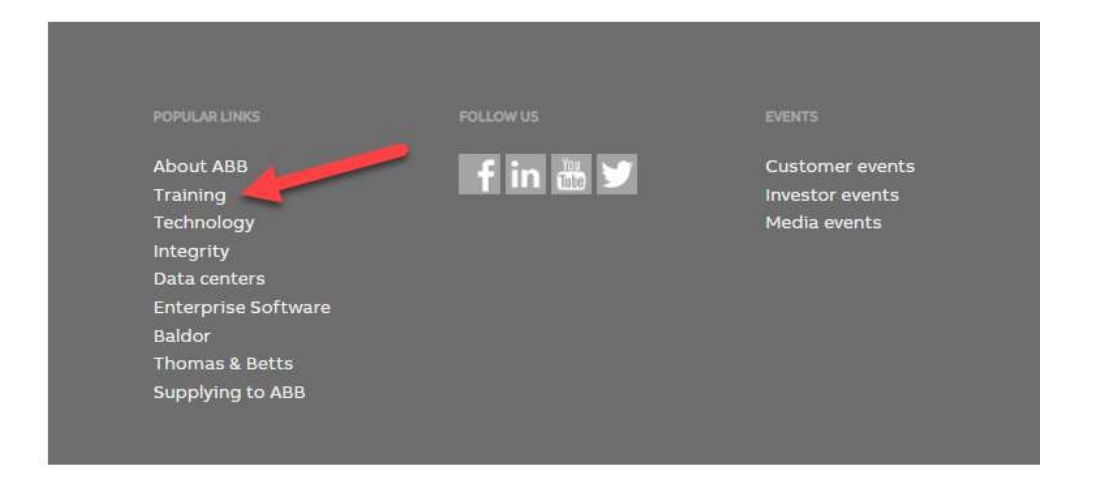

3. Click on Drives & PAC Automation Solutions Training link.

Training by product or system Course offerings

Select from one of our product or system offerings to find specific training information including courses, programs, course schedules, pricing, and training centers.

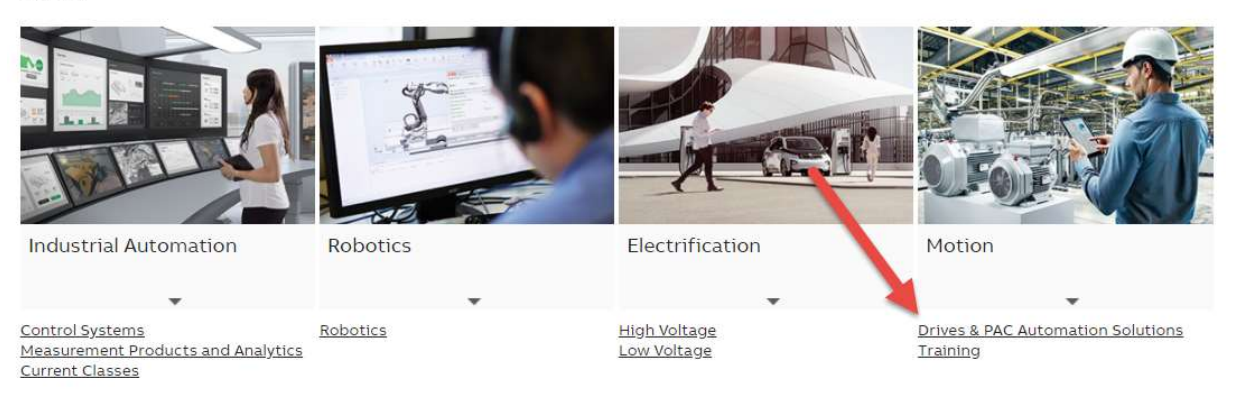

4. Click on "Login to Training System" link.

## How to get started

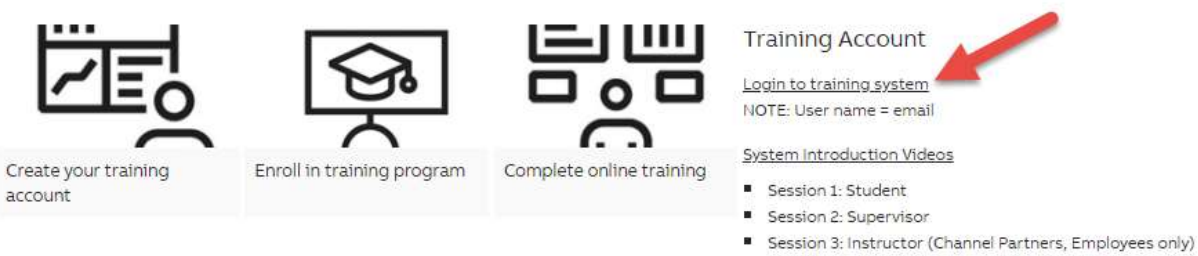

Session 4: FAQ

5. Select "Sign Up".

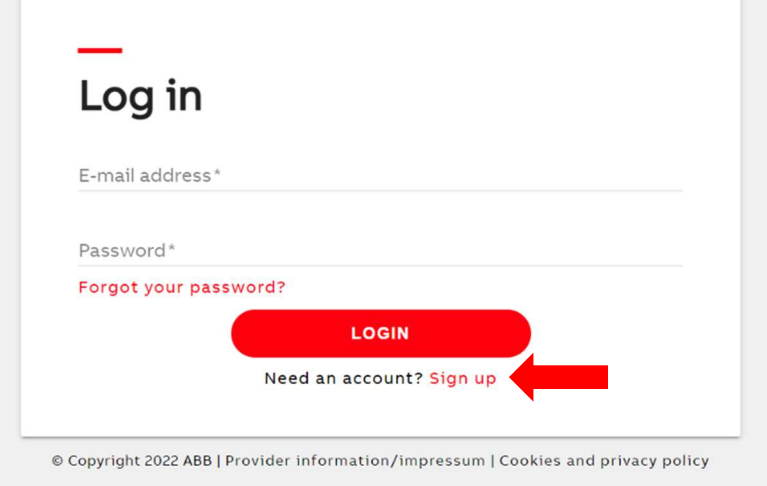

6. Fill in your information in the account sign up fields

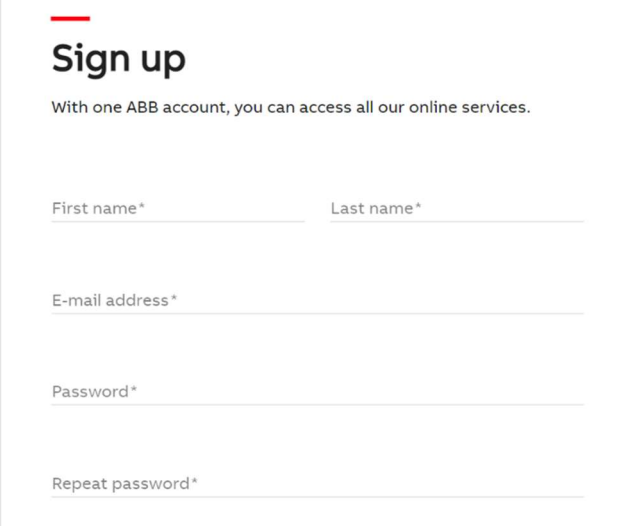

7. Select "Business User" in the Additional Information Section

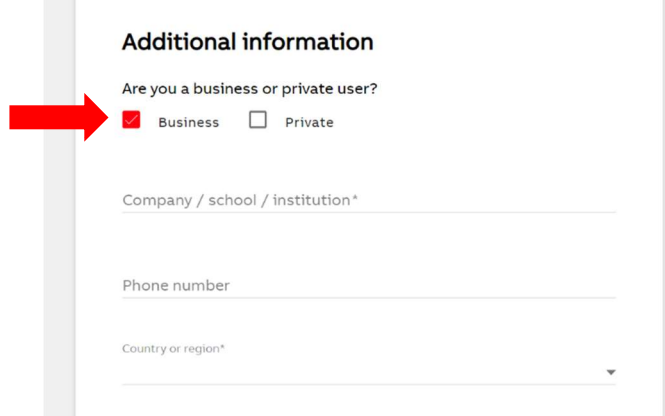

8. Complete the Form and Select "Sign Up".

I have read and agree to ABB privacy policy\*

 $\Box$  I consent to receive offers and news on products, services and<br>events from ABB in accordance with ABB's Privacy Policy

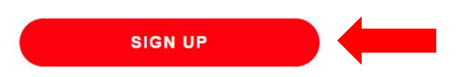

9. \*\*Basic end user access is granted immediately. **Secured access to** training for partners/DASC's/employees will be granted within **1 business day.** If immediate access is needed during normal business hours or if there are issues with your access, please contact drivestraining@us.abb.com or call 262-785-3260.